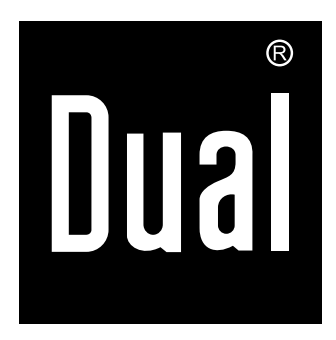

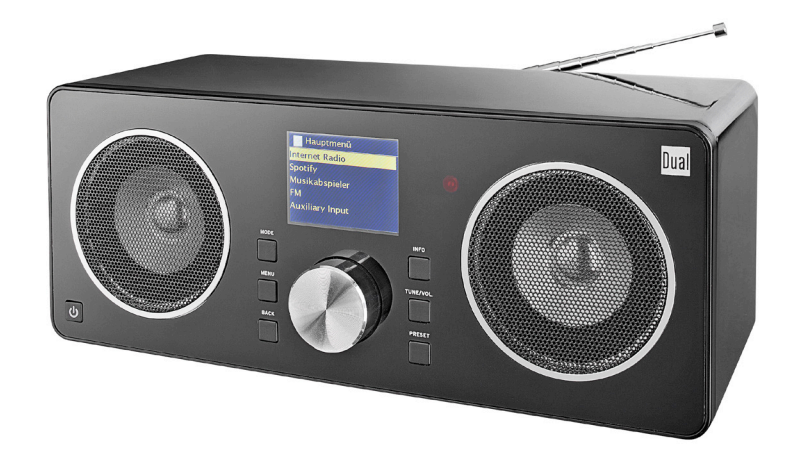

## **STAZIONE RADIO IR 8S Radio FM, DAB+ Internet WLAN con Spotify Connect**

**Istruzioni d'uso**

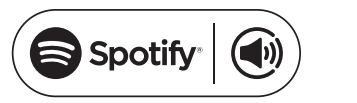

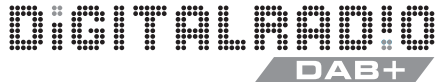

## **Premessa**

Questo manuale aiuta a usare

- in modo sicuro e conforme
- a quanto prescritto

la radio, qui di seguito chiamata impianto o apparecchio.

## **Destinatari delle istruzioni d'uso**

Le istruzioni d'uso sono rivolte a coloro che

- installano,
- utilizzano,
- puliscono
- o smaltiscono l'apparecchio.

## **Caratteristiche grafiche di queste istruzioni d'uso**

Diversi elementi del manuale sono contrassegnati con simboli particolari. In questo modo risulta semplice capire se si tratta di testo normale,

- elenchi o
- $\rightarrow$ istruzioni operative.
- Non cercare mai di riparare da soli un apparecchio difettoso. Rivolgersi sempre a uno dei nostri centri di assistenza clienti.

In alcuni rari casi può succedere che il software dell'apparecchio si "blocchi" e che quest'ultimo non reagisca più a nessun comando. In questo caso procedere nel modo seguente:

- spegnere l'apparecchio, staccare la spina
- attendere qualche istante
- ripristinare il collegamento alla rete
- accendere l'apparecchio.

La memoria di sistema viene resettata e l'apparecchio è di nuovo pronto a funzionare.

#### **Test Premium per 30 giorni gratis all'indirizzo spotify.com/freetrial**

#### **Ricambi & Accessori:**

la disponibilità di accessori e ricambi adatti per l'apparecchio può essere verificata 24 ore su 24 all'indirizzo http://www.dual-shop.de/ersatzteile-zubehoer/. La spedizione può essere effettuata solo all'interno della Germania.

Nomi delle aziende, istituzioni o marche citati sono marchi o marchi registrati e sono proprietà dei rispettivi titolari.

## **Indice**

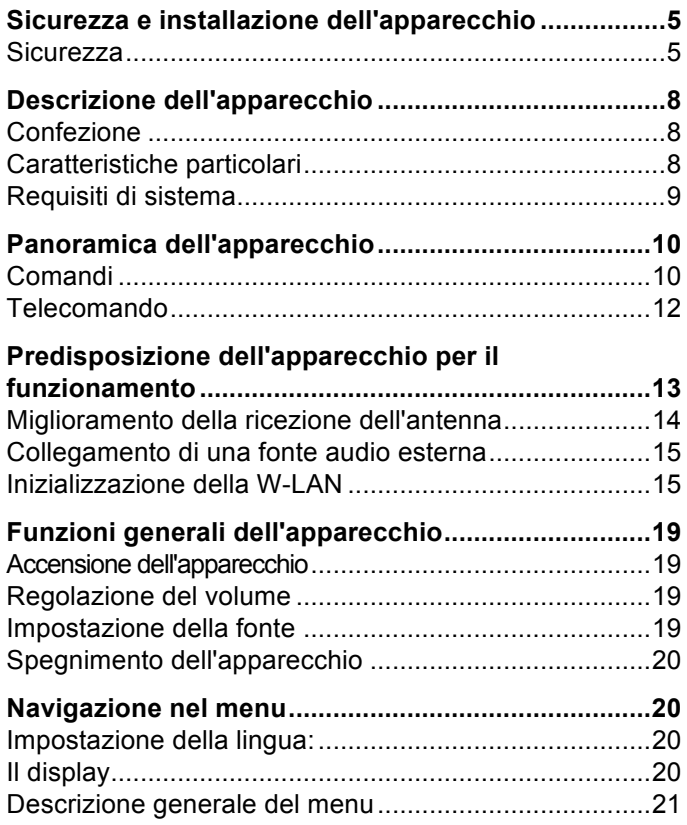

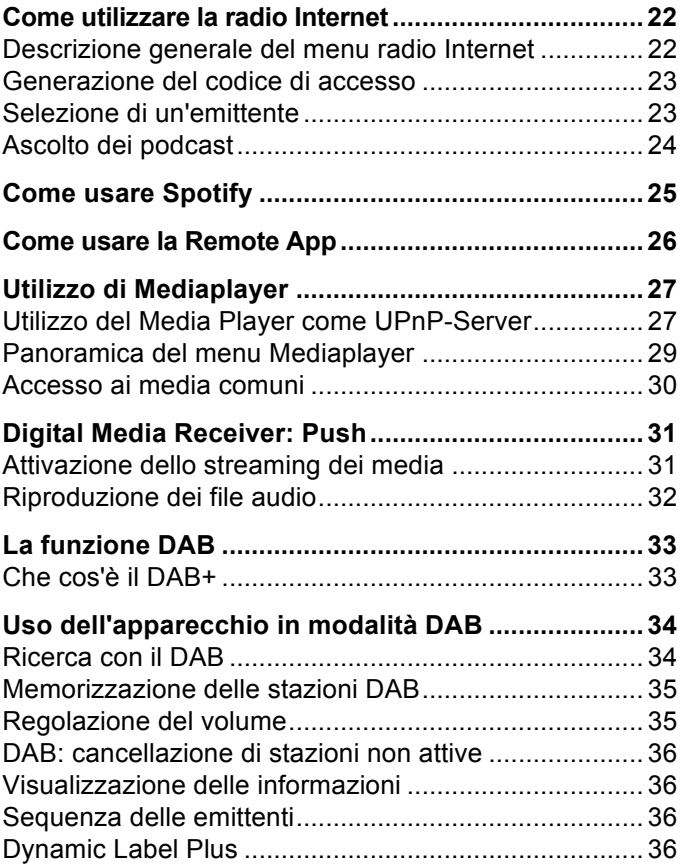

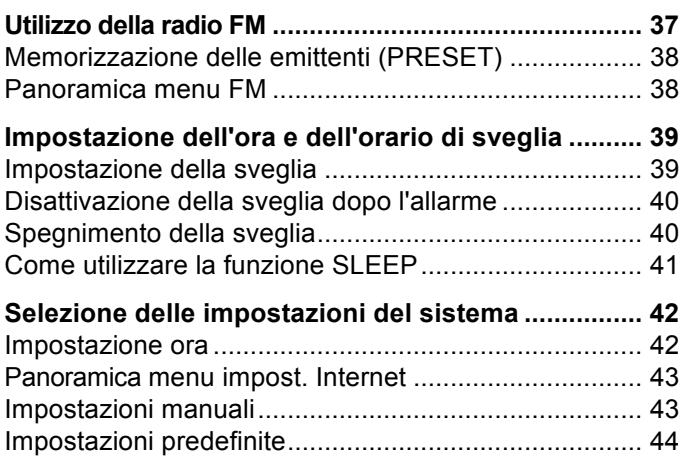

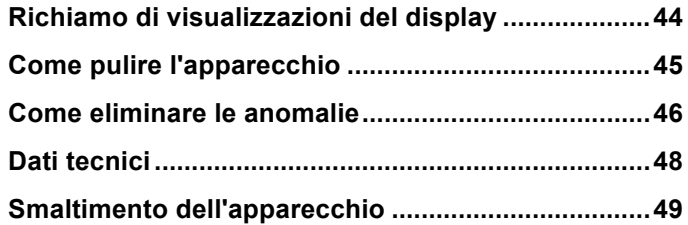

## **Sicurezza e installazione dell'apparecchio**

Leggere attentamente le norme di sicurezza e conservarle per eventuali consultazioni successive. Seguire sempre tutte le avvertenze e istruzioni di questo manuale e riportare sul retro dell'apparecchio.

# **Sicurezza**

- L'apparecchio può essere collegato solo a una tensione di rete di 100 -240 V~, 50/60 Hz. Non cercare mai di far funzionare l'apparecchio con un'altra tensione.
- Qualora l'alimentatore risulti difettoso o l'apparecchio presenti altri danni, esso non deve essere messo in funzione.
- Il cavo di rete deve essere collegato solo dopo aver concluso correttamente l'installazione.
- Qualora il cavo di rete dell'apparecchio risulti difettoso o l'apparecchio presenti altri danni, esso non deve essere messo in funzione.
- Quando si estrae il cavo di rete dalla presa, tirare tenendo la spina, non il cavo.
- Per evitare rischi di incendi e il pericolo di scossa elettrica, non esporre l'apparecchio alla pioggia o ad altre fonti di umidità.
- Non mettere in funzione l'apparecchio nelle vicinanze di vasche da bagno, piscine o dove si formano spruzzi d'acqua.
- Non mettere mai contenitori con liquidi, es. vasi di fiori, sull'apparecchio. Questi potrebbero rovesciarsi, e il liquido fuoriuscito può provocare danni considerevoli o produrre il rischio di scossa elettrica.
- Se dovessero penetrare corpi estranei nell'apparecchio, estrarre la spina dalla presa. Far controllare l'apparecchio da personale esperto altamente qualificato prima di rimetterlo in funzione. In caso contrario, c'è il rischio di subire una scossa elettrica.
- Non aprire il contenitore. In caso contrario, c'è il rischio di subire una scossa elettrica.
- Non cercare mai di riparare da soli un apparecchio difettoso. Rivolgersi sempre a uno dei nostri centri di assistenza clienti.
- Non aprite l'apparecchio in nessun caso è consentito solo a un tecnico esperto.
- Corpi estranei, ad es. aghi, monete, ecc., non devono cadere all'interno dell'apparecchio.
- Non si devono posare fonti di combustione libere, come ad es. candele accese sull'apparecchio.
- Non permettete mai che i bambini utilizzino da soli l'apparecchio.
- Non toccate le connessioni sul lato posteriore dell'apparecchio con oggetti metallici o con le dita. Si possono verificare cortocircuiti.
- Fare eseguire i lavori di manutenzione sempre da personale specializzato qualificato. Altrimenti si mette in pericolo se stessi e gli altri.
- L'apparecchio rimane collegato alla rete elettrica anche se si trova disattivato in standby. Staccare il cavo di rete dalla presa di corrente qualora l'apparecchio non venga utilizzato per lungo tempo. Tirare tenendo soltanto la spina.
- Non ascoltare la musica a volume eccessivo. Può danneggiare l'udito in modo permanente.
- Questo apparecchio **non** deve essere utilizzato da persone (inclusi bambini) con facoltà fisiche, sensoriali o mentali limitate, o con mancanza di esperienza e/o di conoscenze, a meno che non siano sotto la sorveglianza di una persona responsabile della loro sicurezza, che eventualmente le abbia anche istruite su come far funzionare l'apparecchio.
- I bambini **devono** essere sorvegliati affinché non giochino con l'apparecchio.
- Non è consentito apportare modifiche all'apparecchio.
- Apparecchi o accessori danneggiati non devono più essere utilizzati.

### **Installazione dell'apparecchio**

- Collocare l'apparecchio su un fondo stabile, sicuro e orizzontale. Provvedere a una buona aerazione.
- Non posizionare l'apparecchio su superfici morbide, come tappeti, coperte o in prossimità di tende e addobbi da parete. Le aperture di aerazione potrebbero rimanere coperte. Si rischia pertanto di interrompere la circolazione d'aria necessaria Questo potrebbe provocare l'incendio dell'apparecchio.
- L'apparecchio non deve essere coperto da tende, coperte o giornali
- Non collocare l'apparecchio vicino a fonti di calore come ad esempio i radiatori. Evitare i raggi solari diretti e i luoghi con polvere eccessiva.
- Il posto ove collocare l'apparecchio non deve essere scelto in ambienti a umidità elevata, ad es. cucine o saune, perché la formazione di acqua di condensa può provocare danni all'apparecchio. L'apparecchio è destinato all'uso in ambiente asciutto e con clima mite e non deve essere esposto a gocciolamenti o spruzzi d'acqua.
- Durante l'utilizzo, l'apparecchio deve essere sempre in posizione orizzontale. Non usare all'aperto!
- Non posare oggetti pesanti sull'apparecchio.
- Prestare attenzione al fatto che, in determinate condizioni, i piedini dell'apparecchio possono lasciare impronte colorate su alcune superfici dei mobili. Applicare una protezione tra l'apparecchio e la superficie del mobile di appoggio.
- Quando si sposta l'apparecchio da un ambiente freddo a uno caldo, è possibile che al suo interno si formi della condensa. In questo caso attendere circa un'ora prima di mettere in funzione l'apparecchio.
- Posare il cavo in modo da evitare che qualcuno si inciampi.
- Accertarsi che il cavo o la spina siano sempre facilmente accessibili, in modo da poter staccare rapidamente l'apparecchio dall'alimentazione elettrica! La presa deve trovarsi il più possibile vicino all'apparecchio.
- Per effettuare il collegamento elettrico, la spina va inserita completamente nella presa.
- Usare un allacciamento alla rete adatto e facilmente accessibile e non usare prese multiple!
- Non afferrare la spina con le mani bagnate: pericolo di scossa elettrica!
- In caso di anomalie o formazione di fumo e odori nell'involucro, staccare subito l'alimentatore dalla presa!
- Estrarre il cavo di rete prima di un temporale.
- Se l'apparecchio non viene usato per lungo tempo, ad esempio nel caso di un lungo viaggio, estrarre il cavo di rete.
- Non collocare l'apparecchio vicino ad apparecchi che generano forti campi magnetici (ad es. motori, altoparlanti, trasformatori).
- Non lasciare l'apparecchio in un'auto chiusa parcheggiata al sole, in quanto si potrebbe deformare l'involucro esterno.

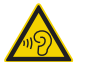

Un volume troppo alto, in particolare se si usano le cuffie, può provocare danni all'udito.

### **Uso conforme alle disposizioni**

Questo apparecchio è concepito per la riproduzione di musica e deve essere utilizzato esclusivamente in ambienti chiusi. Un utilizzo diverso o che va al di là di quanto detto sopra, non è da considerare conforme alla destinazione d'uso.

L'apparecchio è concepito per un utilizzo privato e non è indicato per scopi promozionali.

## **Descrizione dell'apparecchio**

## **Confezione**

Accertarsi che siano presenti tutti gli accessori di seguito elencati:

- apparecchio con antenna telescopica,
- telecomando con batterie,
- il presente manuale d'uso.

## **Caratteristiche particolari**

- Ricerca automatica delle stazioni radio e dispositivo con assistente
- Accesso ad oltre 10.000 stazioni radio
- È supportato il servizio musicale Spotify Connect
- L'apparecchio è gestibile con l'app "Frontier UNDOK"
- Riproduzione della propria biblioteca di musica digitale (UPNP) mediante la rete domestica di "Media Player"
- Aggiornamento automatico dell'elenco stazioni
- Nessuna spesa supplementare
- La radio Internet permette di collegarsi a migliaia di emittenti radio in tutto il mondo. Una volta effettuato il collegamento, l'apparecchio consente, tramite la vostra connessione WLAN o una connessione LAN, sia di ascoltare in streaming la radio in diretta, sia di usufruire dei cosiddetti podcast.

La radio DAB digitale mette a disposizione un nuovo formato digitale che permette di sentire un suono cristallino senza fruscii né disturbi.

- La radio riceve sulle frequenze FM 87,5–108 MHz (analogico) e DAB 174–240 MHz (digitale).
- È possibile memorizzare 15 emittenti per volta con la programmazione PRESET in modalità radio Internet, DAB o FM.
- L'apparecchio è inoltre dotato di una funzione Sveglia con indicazione della data e dell'ora.
- Impostazione automatica di ora/data mediante il segnale DAB o Internet.
- È possibile collegare un apparecchio audio esterno.
- L'apparecchio ha un attacco per le cuffie.
- Il display è dotato di illuminazione regolabile.

## **Requisiti di sistema**

È necessario l'accesso ad una connessione DSL, con conseguenti costi supplementari. Può essere necessario controllare ed impostare ad es. nel router (o Access Point) le impostazioni di rete, l'assegnazione IP (routing DHCP statico o dinamico).

In determinate circostanze è necessario l'indirizzo MAC della radio Internet; lo si può trovare nel Menu principale, Impostazioni di sistema, Impostazioni Internet, Visualizza impostazioni.

#### **WLAN**

Se la rete WLAN a disposizione utilizza una codifica (WEP: Wired Equivalent Privacy o WPA: WiFi Protected Access), è necessario inserire il corrispondente codice identificativo di accesso. Solo in seguito, si può collegare l'apparecchio a Internet.

- Se il vostro WLAN-Router (il cosiddetto Access Point o punto di accesso) è impostato su un accesso non codificato, non è necessario alcun codice di accesso.
- Se l'accesso alla WLAN su apparecchi noti è limitato, è necessario l'indirizzo MAC; vedere pag. 43.

 È possibile collegare l'apparecchio con il router/la rete anche grazie al metodo WPS-PBC, se il router supporta tale funzione. Il metodo PBC (configurazione Push Button) è il metodo standard per il semplice dispositivo di una rete sicura senza cavo. Vedere pag. 18.

#### **Nota:**

L'apparecchio funziona normalmente in un raggio di ca. 30 metri intorno al punto di accesso WLAN. Il raggio d'azione dipende molto dalle condizioni locali. I muri, i soffitti di calcestruzzo o i telai in metallo delle porte possono ad esempio ridurre il raggio d'azione.

In questo caso, si può incrementare il raggio d'azione della propria rete WLAN, installando un potenziatore di portata.

 Prima dell'accensione, accertarsi che il WLAN-Router sia acceso e l'accesso DSL sia attivo. Attenersi alle relative istruzioni del produttore. Si consiglia una connessione DSL con contratto flat.

## **Comandi**

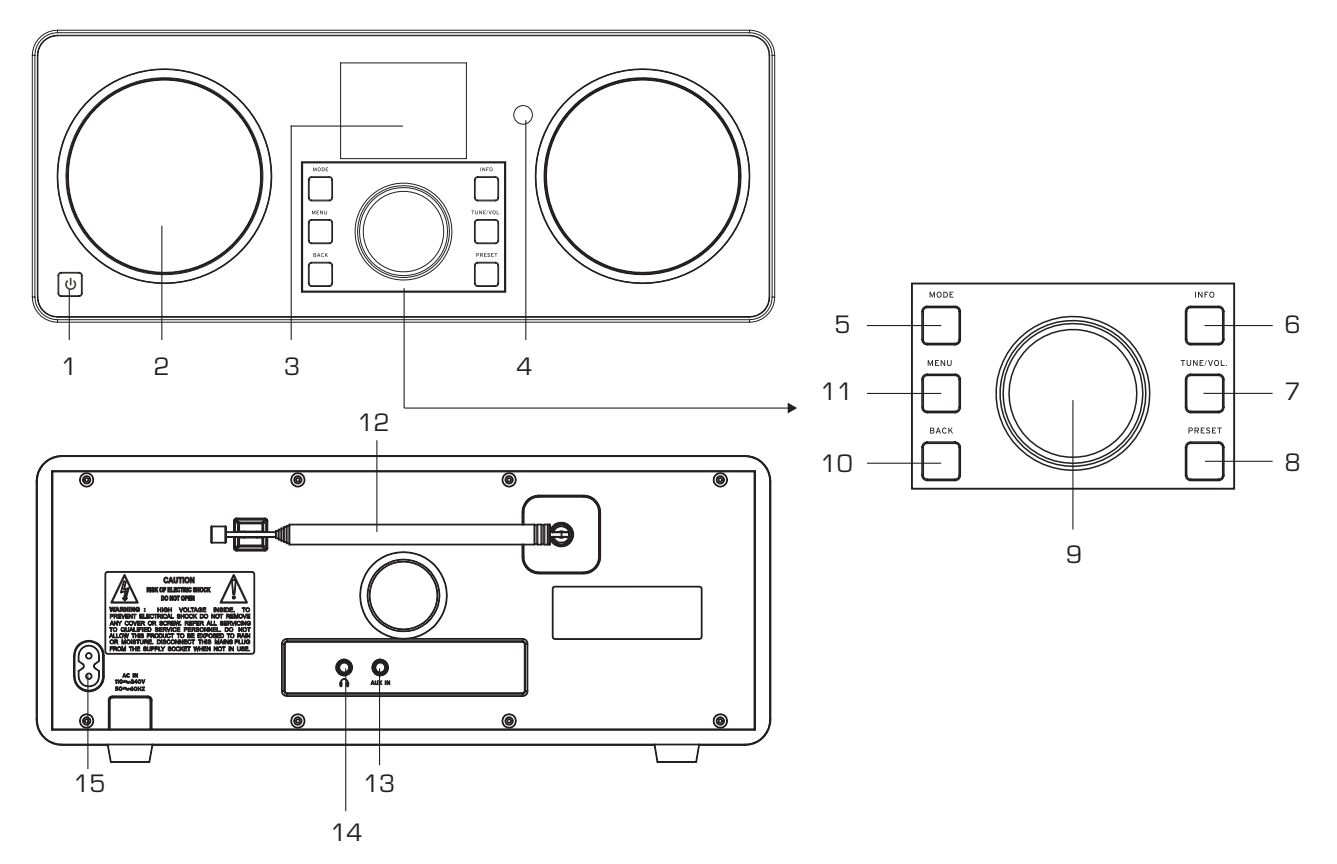

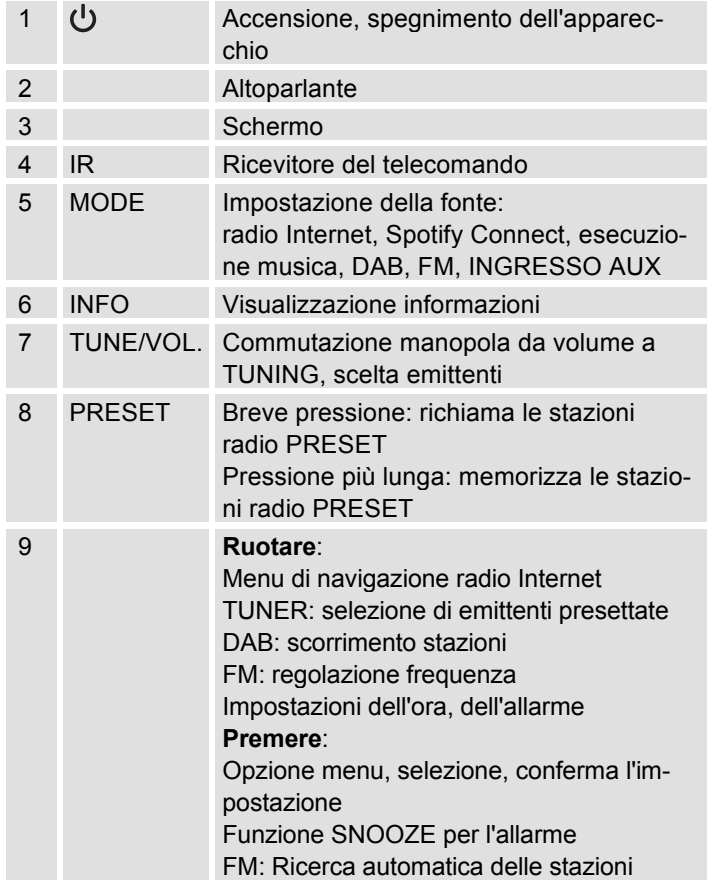

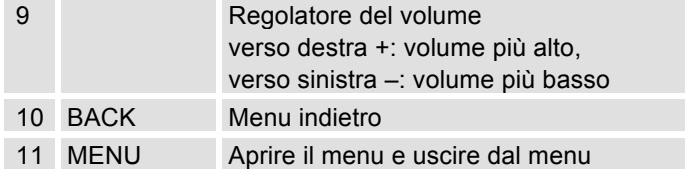

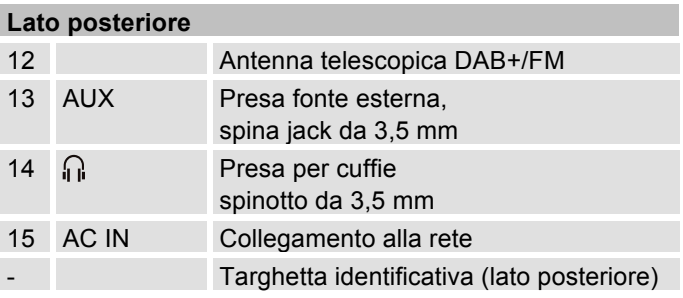

## **Telecomando**

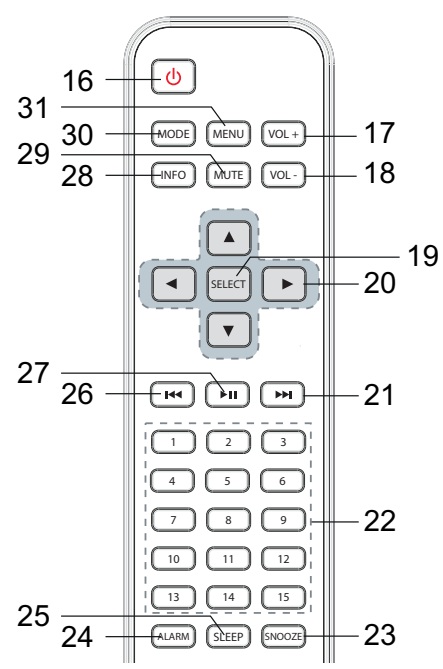

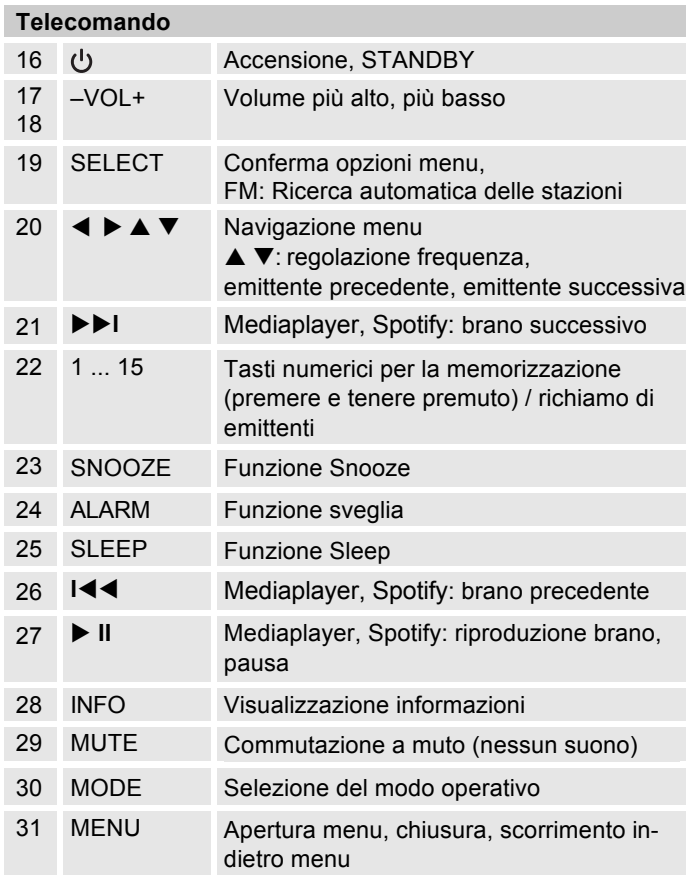

## **Predisposizione dell'apparecchio per il funzionamento**

Collegare l'apparecchio alla rete elettrica (100-240 V ~, 50/60 Hz).

→ Per l'alimentazione elettrica dell'apparecchio, per prima cosa inserire il cavo nell'apposita presa 15 (AC ~) presente sull'apparecchio e poi inserire la spina nella presa.

- → Osservare le indicazioni riportate sulla targhetta.
- → Per la prima installazione con rete W-LAN vedere pag. 15.
- → Per la navigazione nei menu vedere pag. 21.

In caso di non utilizzo staccare la spina dalla presa. Tirare tenendo la spina e non il cavo. Prima di un temporale estrarre la spina. Se l'apparecchio non viene usato per lungo tempo, ad esempio nel caso di un lungo viaggio, estrarre la spina.

Per eliminare il calore che si sviluppa durante il funzionamento deve essere garantita una sufficiente aerazione. Pertanto, non coprire l'apparecchio e non collocarlo in un armadio chiuso. Lasciare uno spazio libero di almeno 10 cm intorno all'apparecchio.

## **Inserimento delle batterie**

- → Aprire, facendolo scorrere, il coperchio dello scomparto batterie sul lato posteriore del telecomando.
- $\rightarrow$  Inserire due batterie del tipo "AAA" (micro), da 1,5 V, tenendo conto della polarità indicata nello scomparto batterie. Le batterie sono incluse nella confezione.

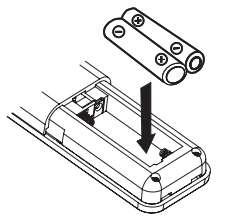

- $\rightarrow$  Richiudere con cura il coperchio del vano batterie fino a farlo innestare in posizione.
- Sostituire a tempo debito le batterie che si stanno esaurendo.
- Sostituire sempre entrambe le batterie insieme ed utilizzare batterie dello stesso tipo.
- Le batterie che presentano perdite possono causare danni al telecomando. Se l'apparecchio non viene usato per lungo tempo, togliere le batterie dal telecomando.

#### **Informazioni importanti sullo smaltimento:**

Le batterie possono contenere sostanze nocive, in grado di danneggiare l'ambiente.

→ Pertanto, smaltire le batterie assolutamente in conformità alle disposizioni legali vigenti. Non gettare mai le batterie nei normali rifiuti domestici.

#### **Nota:**

Se il telecomando non viene usato per lungo tempo, occorre estrarre le batterie. Diversamente, il telecomando può subire danni a causa della fuoriuscita di liquido dalle batterie.

Se per far funzionare il telecomando diventa necessario avvicinarsi troppo all'apparecchio, è opportuno sostituire le batterie.

### **Miglioramento della ricezione dell'antenna**

Il numero e la qualità delle stazioni che si ricevono dipende dalle condizioni di ricezione del luogo in cui si trova l'apparecchio. Con l'antenna telescopica DAB/FM 12 è possibile ottenere una buona ricezione.

Per ricevere le stazioni digitali (modalità DAB) è necessario estrarre completamente l'antenna telescopica DAB/FM 12.

### **Indicazioni per migliorare la ricezione:**

Spesso è importante l'esatto orientamento dell'antenna DAB, in particolare nelle aree di ricezione DAB. In Internet, p.es., al sito "www.digitalradio.de" è possibile trovare rapidamente la posizione del traliccio di trasmissione più vicino.

→ Avviare la prima ricerca automatica alla finestra in direzione del traliccio di trasmissione.

- → Per prima cosa ruotare completamente l'antenna: girare l'antenna anche in diverse direzioni. Eventualmente spingere un po' l'antenna all'interno.
- Con cattivo tempo, la ricezione DAB può essere limitata.

#### **Indicazioni per DAB**:

Grazie all'indicazione della potenza del segnale e dell'errore nel segnale (signal error rate) è possibile trovare l'orientamento migliore per l'antenna ed eventualmente la miglior collocazione. Verificare la potenza del segnale, vedere 36.

Le linee mostrano le potenza attuale del segnale.

→ In caso di ricezione non sufficiente, modificare la direzione dell'antenna oppure la collocazione della radio. Le linee dovrebbero aumentare.

## **Uso delle cuffie**

## **Danni all'udito!**

Non ascoltare la radio a volume troppo elevato con le cuffie. Può danneggiare l'udito in modo permanente. Prima di usare le cuffie, regolare il volume dell'apparecchio al livello minimo.

Quando si collegano le cuffie (non in dotazione), il volume degli altoparlanti è azzerato.

- → Utilizzare solo cuffie con uno spinotto da 3,5 mm.
- **→** Inserire la spina delle cuffie nella presa per cuffie 14 dell'apparecchio.

Ora la riproduzione audio avviene esclusivamente tramite le cuffie.

**→** Se si desidera di nuovo sentire il suono attraverso gli altoparlanti, estrarre lo spinotto della cuffia dalla relativa presa presente sull'apparecchio.

### **Collegamento di una fonte audio esterna**

È possibile riprodurre il suono di un apparecchio esterno (ad es. lettore CD, lettore DVD, ricevitore AV, iPod o altri lettori MP3) attraverso gli altoparlanti di questo apparecchio.

- → Collegare l'uscita audio del proprio apparecchio esterno tramite un cavo audio (con spinotto da 3,5 mm) all'attacco AUX IN 13.
- **→** Premere ripetutamente l'interruttore di selezione modalità MODE 5, 30, fino a far comparire "Aux In" sul display.
- **→** Avviare la riproduzione sull'apparecchio esterno.
- $\rightarrow$ Regolare il volume su entrambi gli apparecchi.

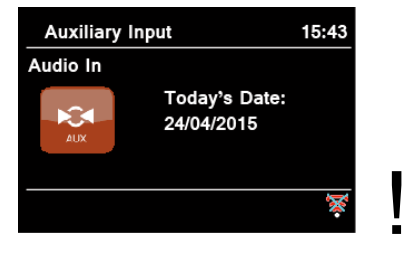

## **Inizializzazione della W-LAN**

Dopo la prima accensione compare l'**assistente delle impostazioni**. Effettuare l'impostazione di base, per impostare il WLAN e poter ascoltare le emittenti radiofoniche Internet. Verificare se il proprio router funziona regolarmente e il proprio collegamento Internet WLAN è attivo

#### **Utilizzo del menu: Premere il tasto MENU**

- Selezione delle opzioni: **ruotare** la manopola 9.
- Attivazione dell'opzione selezionata, conferma: **premere** la manopola 9.
- Per tornare indietro: premere il tasto BACK 10.

### **Uso del menu con il telecomando**

- Selezione delle opzioni: Premere i tasti  $\blacktriangle \blacktriangleright \blacktriangledown$ .
- Attivazione dell'opzione selezionata: Premere SELECT.
- Per tornare indietro: premere il tasto  $\blacktriangleleft$ .
- → Viene visualizzato "Eseguire ora l'assistente alle impostazioni?
- Sì No
- $\rightarrow$ Confermare con la manopola 9.
- -Impostare il formato ora (12 o 24 ore).
- $\rightarrow$  Aggiornamento automatico: Selezionare la fonte per la sincronizzazione cronologica. Ciò significa che è possibile impostare automaticamente l'ora, p.es. tramite aggiornamento di DAB o Aggiornamento Internet, cioè è possibile sincronizzare l'ora su Internet.
- → Nel caso in cui non si selezioni alcun aggiornamento, inserire data e ora manualmente. A tal fine, ruotare/premere la manopola 9.
- → Selezionare il fuso orario nel quale ci si trova e impostare eventualmente l'estate o l'inverno.
- $\rightarrow$  Impostazione relativa a "Consentire collegamento WLAN in standby": impostare su "Sì", se si desidera accendere l'apparecchio mediante l'APP attraverso il cellulare.

#### **Nota:**

L'apparecchio cerca ora le reti presenti, sul display appare **Ricerca**.

- Alla prima messa in funzione è necessario attendere un paio di minuti.
- Se non viene rilevata alcuna rete senza fili, sull'apparecchio compare il messaggio "Nuova ricerca" o "Config. manuale".

**→** Verificare che il proprio Router e la WLAN siano accesi.

### **Nota relativa al nome di rete:**

**→** Con il nome di rete si intende l'identificativo di una rete radio, basata su IEEE 802.11. Ciascuna Wireless LAN possiede un cosiddetto SSID (Service Set IDentifier) configurabile, per poter identificare la rete radio in modo chiaro. Esso costituisce quindi il nome della rete. L'invio dell'SSID può essere disattivato nel router. Quindi, in determinate circostanze, la radio Internet non sarà in grado di trovare la vostra rete. Verificare l'impostazione nel setup del proprio router.

La WLAN dovrebbe inviare l'SSID (vedere casella).

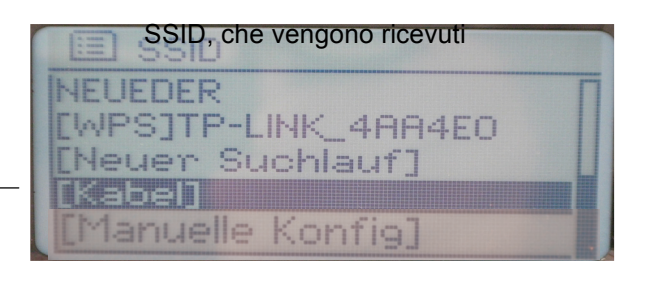

Funzione WPS disponibile

- In alcuni casi l'apparecchio trova diverse W-LAN.
- **→** Ruotare la manopola 9 per scorrere le WLAN, e scegliere la propria WLAN premendo la manopola 9.
- Se si tratta di una W-LAN libera, il collegamento avviene automaticamente.

Per una rete sicura o per impostare la codifica WEP ("Wired Equivalent Privacy") / WPA / WPA2 ("Wi-Fi Protected Access") consultare anche le istruzioni d'uso del proprio router. Al momento attuale, WPA2 è la codifica disponibile più sicura. In apparecchi più datati, il WPA può non essere disponibile; in tal caso, scegliere WEP come codifica.

**→** Assicurarsi che il server DHCP del proprio router sia attivato. L'apparecchio riceve automaticamente un indirizzo di rete assegnato dal DHCP. In caso contrario è necessario configurare manualmente la radio Internet, vedere pag. 43 (consigliabile soltanto a utenti con conoscenze tecniche in questo settore).

Nel sottomenu è possibile effettuare una nuova ricerca automatica o impostare la rete manualmente mediante [config. manuale]. Ciò è tuttavia consigliabile solo a utenti con conoscenze di rete.

→ Se non ha luogo l'invio dell'SSID, è necessario configurare manualmente la radio Internet, vedere pag. 43.

### **Reti protette**

 Non appena è stata selezionata la WLAN ed è stata protetta con una chiave (Key), compare la schermata per l'immissione della password. La password immessa viene visualizzata in alto, nella riga con la dicitura "Key"

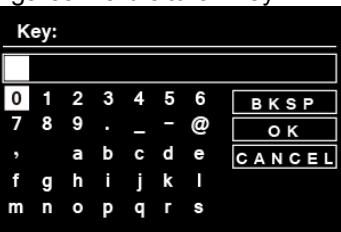

- Il simbolo selezionato è evidenziato mediante un contrassegno.
- → Con la manopola 9, scegliere lettere o caratteri. Prestare attenzione al maiuscolo e al minuscolo. Ruotare la manopola 9 fino ad evidenziare il carattere desiderato.
- → Confermare il carattere evidenziato con la manopola 9, premendola.
- **→** INFO 6 porta direttamente a BKSP, OK oppure CANCEL.
- → Per cancellare un inserimento non corretto, selezionare BKSP e premere la manopola 9.
- → Selezionare CANCEL e confermare con la manopola 9 per tornare all'elenco SSID.
- Terminare l'immissione della password, selezionando OK e confermando con la manopola 9.
- → Compare il messaggio "Regolazione conclusa". Confermare con **OK.**
- → In questo modo si conclude l'impostazione della rete e la W-LAN è stata installata.
- Il collegamento viene effettuato automaticamente e il display passa alla modalità radio Internet.

#### **Nota:**

Il codice WEP/WPA inserito viene memorizzato e successivamente non è più necessario reinserirlo. Disinserire nuovamente l'SSID-Broadcast del proprio router.

#### **Avvertenza sulla sicurezza dei dati**:

Prima di vendere o passare l'apparecchio, eseguire un **RESET** delle impostazioni di fabbrica. Soltanto così vengono completamente eliminati i dati di collegamento alla rete memorizzati!

## **Collegamento WPS**

Nota: Se il router supporta la funzione WPS (WiFi Protected Setup), è possibile attuare un collegamento WLAN premendo semplicemente un tasto.

- Nell'elenco SSID delle WLAN trovate compare [**WPS**].
- Selezionare [**WPS**] e confermare con la manopola 9. Scegliere il metodo **Push Button**, **PIN** oppure saltare l'impostazione con **Skip WPS**.
- **Push Button**: Premere il tasto WPS sul router. Il router avvia la ricerca di apparecchi WPS.

#### **Nota**:

Le informazioni sulla funzione WPS sono contenute nelle istruzioni per l'uso del router. Osservare le avvertenze riportate sul display.

- **→ PIN**: Scegliere il PIN e annotare il PIN riportato sul display. Immettere il PIN nel router.
- → Se viene attuato il collegamento, compare un messaggio sul display dell'apparecchio.

## **Funzioni generali dell'apparecchio Accensione dell'apparecchio**

- $\rightarrow$  Premere il tasto  $\sigma$  1 per accendere l'apparecchio.
- Il display si accende.
- Viene stabilito il collegamento alla rete.
- È attivo il modo operativo selezionato per ultimo.

#### **Nota**:

Prima di usare l'apparecchio, estrarre completamente l'antenna telescopica 12.

→ Per la navigazione nel menu vedere pag. 20.

### **Uso dell'apparecchio con il telecomando**

Grazie al telecomando a infrarossi è possibile attivare le più importanti funzioni dell'impianto stando comodamente seduti. Per usare l'apparecchio con il telecomando è necessario rispettare i seguenti punti:

- Puntare il telecomando verso il punto di ricezione IR 4.
- Tra trasmettitore e ricevitore non devono esserci ostacoli.

 Se per far funzionare il telecomando diventa necessario avvicinarsi troppo all'apparecchio, è opportuno sostituire le batterie.

Il raggio d'azione massimo è pari a circa 6 metri frontalmente davanti all'apparecchio.

## **Regolazione del volume**

- → Ruotare la manopola 9, per regolare il volume desiderato. (Telecom.: tasto 17, 18)
	- più basso,
	- + più alto

### **Impostazione della fonte**

Premere ripetutamente il tasto MODE 5, 30 per passare

- a
- radio Internet, vedere pag. 22
- Spotify Connect, vedere pag. 25,
- esecuzione musica (= Mediaplayer), vedere pag. 25,
- DAB+ radio digitale, vedere pag. 34 o
- radio FM, vedere pag. 37, o
- ingresso AUX, vedere pag. 15.

## **Spegnimento dell'apparecchio**

- **→** Per spegnere la radio, premere il tasto 1 $\bigcup$  ;il display si spegne.
- Se posto in STANDBY, l'apparecchio è spento ma collegato all'alimentazione di rete.

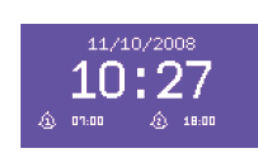

## **Navigazione nel menu**

→ Premere il tasto MENU 11 o MENU 31 del telecomando.

Viene aperto il menu della **modalità riproduzione attuale** (radio Internet, Spotify Connect, Media-Player, DAB, FM, AUX) .

- **→** Scorrimento dei sottomenu: ruotare la manopola 9. Oppure premere.  $\blacktriangle \blacktriangledown$  del telecomando.
- **→** Attivazione della voce del sottomenu: premere la manopola 9. Telecomando: manopola 19.
- → Scorrimento delle impostazioni della voce del sottomenu: ruotare la manopola 9. (� �).
- → Selezione ed attivazione di un'impostazione: premere la manopola 9.
- **→** Chiusura del menu: premere il tasto MENU 11

#### **Nota:**

→ Qualora venga inavvertitamente premuto un tasto sbagliato, è possibile ritornare indietro premendo il tasto BACK 10. (Oppure.  $\blacktriangleleft$  del telecomando)

### **Impostazione della lingua:**

- → Premere il tasto MENU 11. Con la manopola 9 selezionare **< Menu principale > , < Impostazioni di sistema >** e poi **< Lingua >**. Confermare ogni volta premendo la manopola 9.
- → Con la manopola 9 selezionare la lingua e confermare premendo la manopola 9.

## **Il display**

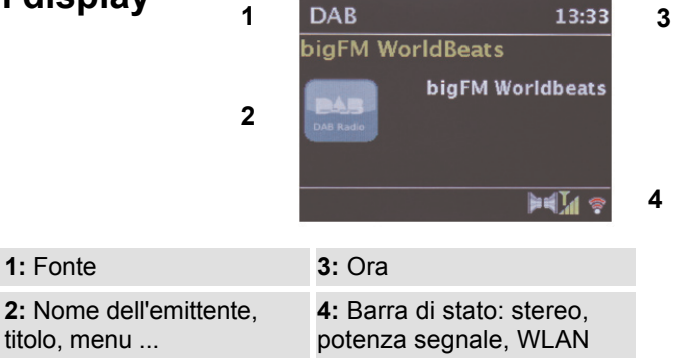

### **Descrizione generale del menu**

- → Premere il tasto MENU 11. Con la manopola 9 selezionare **Menu principale >**.
- → Confermare con la manopola 9. Viene visualizzato il menu principale.

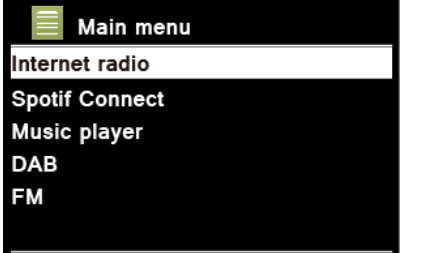

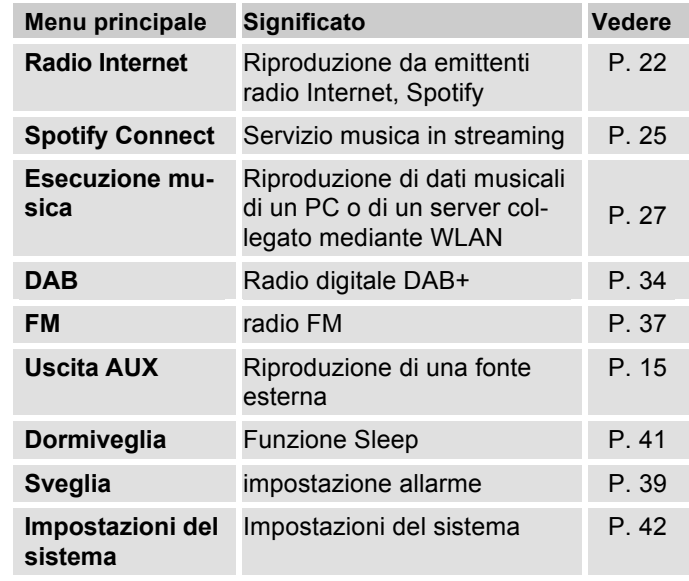

→ Chiudere il menu premendo il tasto MENU 11.

## **Come utilizzare la radio Internet**

### **Descrizione generale del menu radio Internet**

→ In modalità radio Internet premere il tasto MENU 11. Compaiono i seguenti sottomenu:

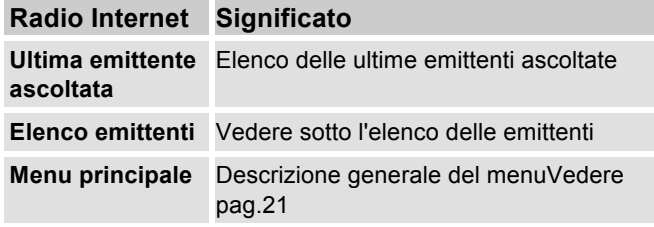

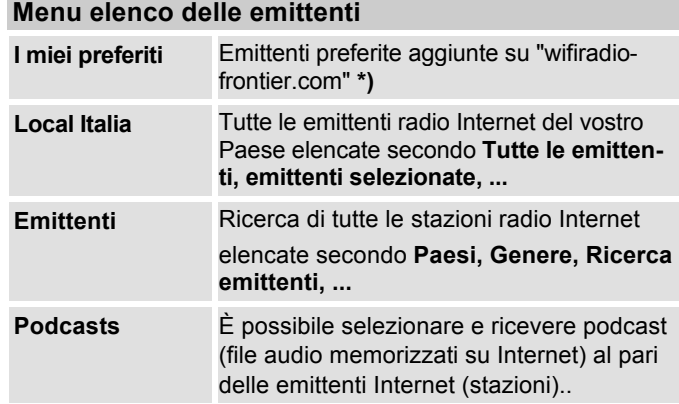

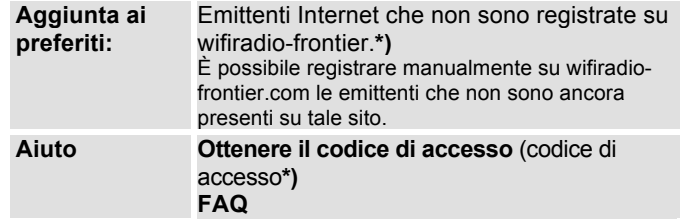

**\*)** È necessario registrarsi su http://www.wifiradiofrontier.com e creare un account.

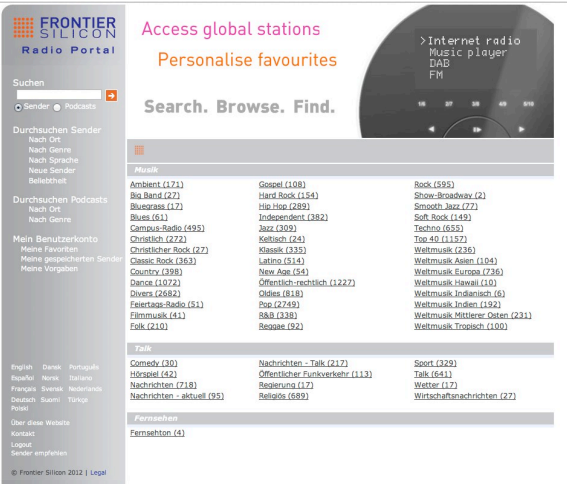

 $\rightarrow$  Immettere il proprio indirizzo e-mail e una password. Annotarsi i dati.

## **Generazione del codice di accesso**

→ Nella modalità radio Internet, aprire il menu e selezionare Elenco emittenti >, Aiuto >, Ottenimento codice di accesso >.

Viene generato il codice di accesso che rimane valido solo per breve tempo. Eseguire il proprio login rapidamente e possibilmente senza interruzioni. Annotarsi i dati.

- Una volta effettuato con successo il login, è possibile creare diversi elenchi preferiti dal proprio PC ed aggiungere nuove emittenti.
- **→** Inserire il codice di accesso. Ora, l'apparecchio è "abbinato" ai dati.
- $\rightarrow$  È possibile richiamare le emittenti preferite configurate,
- **→** Inserire il codice di accesso. Ora, l'apparecchio è "abbinato" ai dati.
- $\rightarrow$  È possibile richiamare le emittenti preferite configurate.

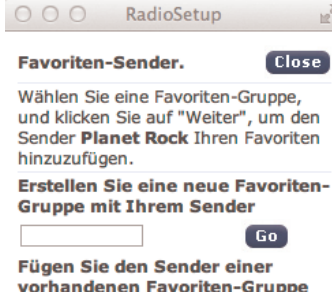

vorhandenen Favoriten-Gruppe hinzu

Jazz

 $\div$ 

Go<sup>1</sup>

## **Selezione di un'emittente**

→ Premere MODE 5, 30, se necessario ripetutamente, per passare alla modalità radio Internet.

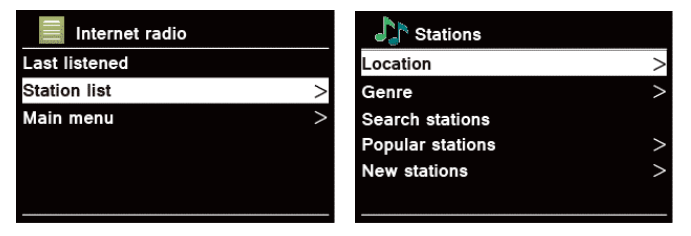

- $\rightarrow$  Con la manopola 9 selezionare **Emittente >** e **Paese >** e confermare con la manopola 9.
- Il criterio Paesi indica ad es. i continenti e in seguito un elenco alfabetico di tutti i paesi in cui sono operanti emittenti radio Internet.
- $\rightarrow$  È possibile scorrere l'elenco dei paesi con la manopola 9 e confermare il paese scelto con la medesima manopola 9.
- Viene visualizzato l'elenco delle emittenti.
- $\rightarrow$  Selezionare **Tutte le emittenti>**, **Emittenti selezionate >** o altri criteri come ad es. **Jazz >**.
- $\rightarrow$  All'interno dei criteri, selezionare l'emittente desiderata e confermare con la manopola 9 (premendola). Inizia l'ascolto dell'emittente desiderata.

#### **Nota:**

Se l'emittente ha anche il podcast, si apre un'ulteriore selezione. Selezionare l'emittente oppure il podcast.

## **Ascolto dei podcast**

I podcast offrono la possibilità di ascoltare uno svariato numero di programmi memorizzati in rete. Questo vi permette di ascoltare trasmissioni che vi siete persi o di risentire quelle che vi sono particolarmente piaciute.

Per trovare i podcast, cercare come al solito le emittenti radio; tuttavia, anziché selezionare un'emittente per ascoltarla in diretta, selezionare **podcast**.

#### **Nota:**

Non tutte le emittenti mettono a disposizione le loro trasmissioni come podcast. Anche la durata di disponibilità dei podcast è definita dalle emittenti. Sovente i podcast sono messi a disposizione per la durata di una settimana, molti altri per un periodo di tempo più lungo.

### **Altri comandi**

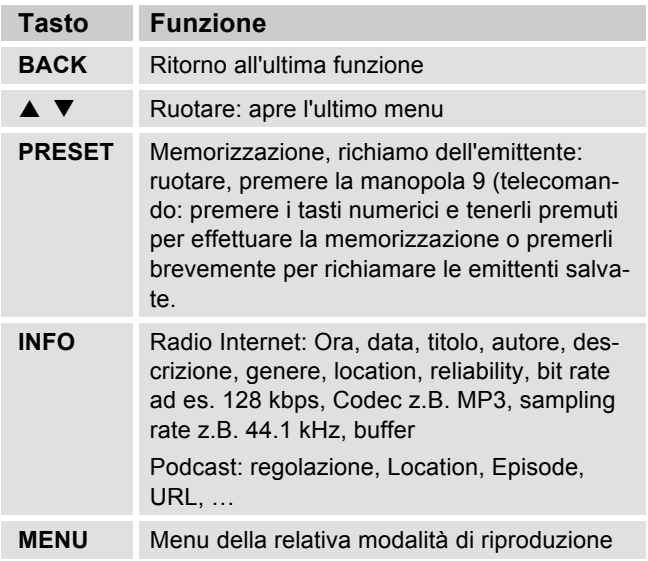

#### **Nota:**

Esistono emittenti Internet che applicano un altro standard di trasmissione. Tali emittenti non possono essere ricevute da questa radio. È noto che alcune emittenti Internet possono essere ricevute soltanto con PC e Web browser, se si accettano la pubblicità o i videoclip. Tali emittenti non possono essere ricevute da questa radio Internet.

## **Come usare Spotify**

#### **Approfitta di Spotify Premium**

Con Spotify Premium puoi sentire milioni di canzoni senza pubblicità. I tuoi artisti preferiti, gli hit più recenti e nuove scoperte – soltanto per te! Premi semplicemente su 'Play' e puoi sentire tutte le canzoni che ti piacciono, con la massima qualità di suono.

Prova Premium per 30 giorni gratuitamente all'indirizzo

#### **spotify.com/freetrial**

#### **La tua nuova radio dispone di Spotify Connect**

Con Spotify Connect puoi gestire mediante l'app Spotify sul tuo cellulare, tablet o PC, la musica che viene eseguita sulla tua radio. Puoi telefonare, giocare e persino spegnere il cellulare – la musica rimane in funzione.

Maggiori informazioni su spotify.com/connect

#### **Ecco come usare Connect**

È necessario Spotify Premium, per poter usare Connect.

- Con la tua nuova radio realizza un collegamento alla medesima rete WLAN alla quale sono collegati anche il tuo cellulare, tablet o PC (ulteriori informazioni nelle istruzioni d'uso).
- Apri l'app Spotify sul tuo cellulare, tablet o PC e fai eseguire una canzone.
- Se usi l'app sul tuo cellulare, premi sullo schermo in basso a sinistra sull'immagine relativa alla canzone. Gli utilizzatori di tablet o PC procedono con la fase 4.  $\bigcirc$
- Premere il simbolo Connect.
- Seleziona la tua radio dall'elenco. Se non viene visualizzato, accertati che il collegamento alla rete WLAN sia lo stesso del tuo cellulare, tablet o PC.

Il software Spotify software è soggetto a licenze di terzi, che sono riportate qui:

https://developer.spotify.com/esdk-third-party-licenses/

Fatto! Buon ascolto!

## **Come usare la Remote App**

#### **Usate il vostro smartphone come telecomando virtuale**

Si può trasformare il proprio smartphone in un telecomando virtuale per comandare questo apparecchio.

### **Che cosa serve?**

- Uno smartphone o un tablet (Apple o Android)
- Una rete wireless domestica

### **Prima di iniziare**

- → Collegare l'iR 8S Plus alla propria rete domestica WI AN
- → Collegare il proprio iPhone o smartphone (con Android) alla stessa rete domestica.

### **Download dell'applicazione**

Scaricare il Frontier 'UNDOK App' dall'App Store di Apple o dall'Android Market Place. Questa applicazione è gratuita.

- $\rightarrow$ In App Store o in Market cercare "UNDOK".
- $\rightarrow$  Seguire le istruzioni sullo smartphone per scaricare l'applicazione.
- → Il simbolo viene aggiunto alla videata iniziale dello smartphone.

### **Come usare la app**

- - Dall'iPhone o dallo smartphone (con Android) attivare l'app "UNDOK" e localizzare la radio nella rete domestica.
- → Premere "UNDOK" sullo schermo dell'iPhone o dello smartphone (con Android).
- **→** Lo smartphone cerca nella rete domestica i dispositivi disponibili. La radio e tutti gli altri dispositivi compatibili e presenti nella rete vengono visualizzati sullo smartphone.
- → Premere "DUAL IR 8S" e, all'occorrenza, immettere il codice 1 2 3 4.

Adesso è possibile "telecomandare" la Dual Radio con l'app.

•••○○ Telekom de 중  $10:16$  $*$  82 % **Modes** Close (4) Internet Radio **Spotify Connect** ⊜ Music Player 1<sup>d</sup> **BAB** DAB  $(\langle \mathbb{Q} \rangle)$  FM  $\phi$  AUX In

## **Utilizzo di Mediaplayer**

Con **Mediaplayer** si può riprodurre musica, ad es. da un cosiddetto server UPnP, abilitato in rete.

La radio Internet può eseguire i brani musicali del proprio PC, gestiti ad es. con Windows Media Player a partire dalla versione 11. Per riprodurre la musica da un MAC, è necessario un software streaming come ad es. Media-Tomb o EyeConnect.

#### **Nota:**

Prestare attenzione che con il WMP 11 si possono eseguire soltanto file che **non** abbiano la protezione da copiatura.

Apple MAC: È necessario installare un programma UPnP, per poter accedere a iTunes Library.

### **Utilizzo del Media Player come UPnP-Server**

Il Windows Media Player 11 (WMP11) può essere utilizzato come media server UPnP (Universal Plug and Play). Dopo l'installazione, il Media Player 11 crea una biblioteca di tutti i dati multimediali che si trovano sul proprio PC/MAC. Per poter usare la biblioteca con la radio Internet, è necessario inizializzare l'accesso. Se non si ha familiarità con gli apparecchi compatibili con UPnP, si possono trovare ulteriori informazioni all'indirizzo Internet www.upnp.org.

Di norma l'apparecchio viene riconosciuto automaticamente dal PC; si apre la finestra seguente:

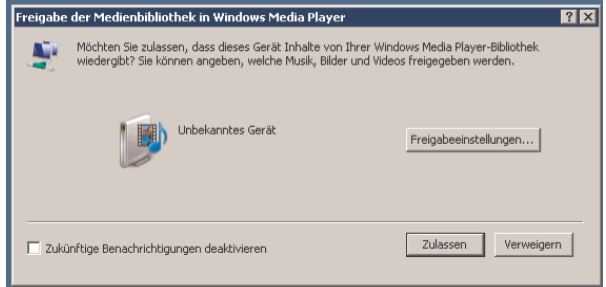

 $\rightarrow$  Ora è possibile aprire l'accesso alla biblioteca dei media con "Autorizza" o "Installazioni riproduzione...".

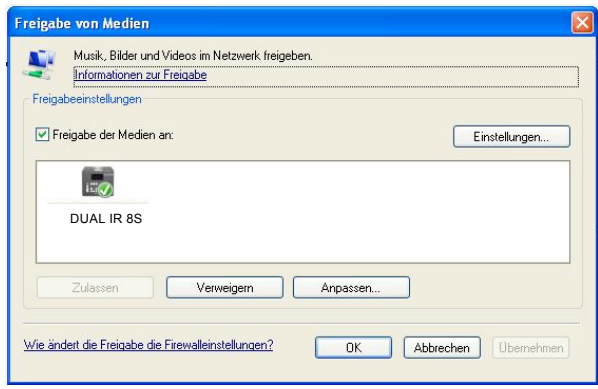

- → Attivare checkbox "Abilitazione dei media" e cliccare su "IR 8S". Cliccare poi su "Autorizza" e "Conferma".
- **→** Nel caso in cui il riconoscimento automatico non funziona, aprire Mediaplayer.
- → Cliccare su "biblioteca dei media" e "abilitazione dei media".

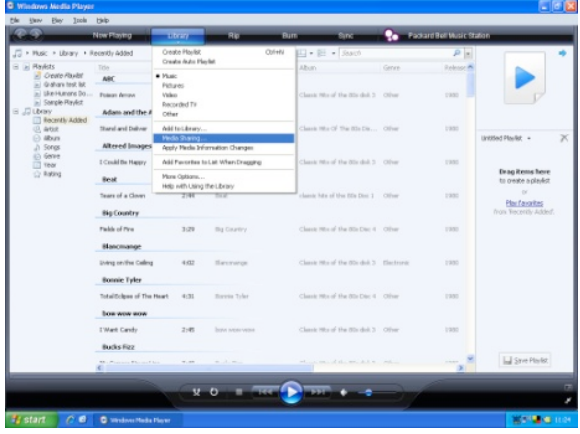

→ Viene visualizzata la finestra di abilitazione.

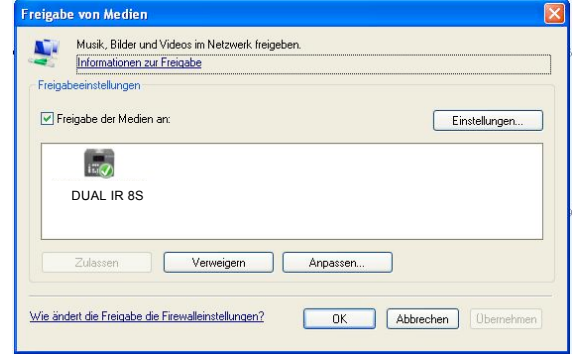

→ Autorizzare l'accesso a Media Player 11.

#### **WMP12**

Attivazione dell'abilitazione ai media Windows:

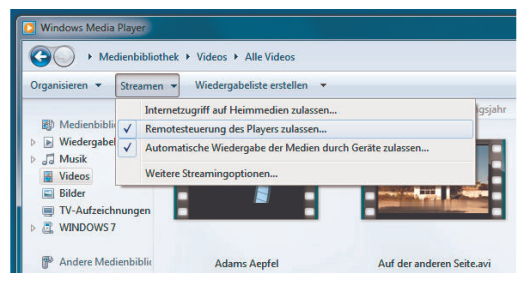

- $\rightarrow$ Avviare Windows Media Player.
- $\rightarrow$ Cliccare su "Streaming".
- $\rightarrow$ Scegliere una delle seguenti opzioni:
- Consentire l'accesso Internet agli home media
- Consentire il comando remoto del player

Consentire la riproduzione automatica dei media attraverso i dispositivi – è possibile scegliere questa opzione per permettere l'abilitazione automatica dello streaming quando si aggiungono dispositivi alla propria rete.

Se si attiva il media streaming, è possibile visualizzare un elenco dei dispositivi di rete alla voce "Altre opzioni streaming". È anche possibile abilitare o bloccare singoli dispositivi.

### **Panoramica del menu Mediaplayer**

 $\rightarrow$  In modalità Mediaplayer premere il tasto MENU 11. Compaiono i seguenti sottomenu:

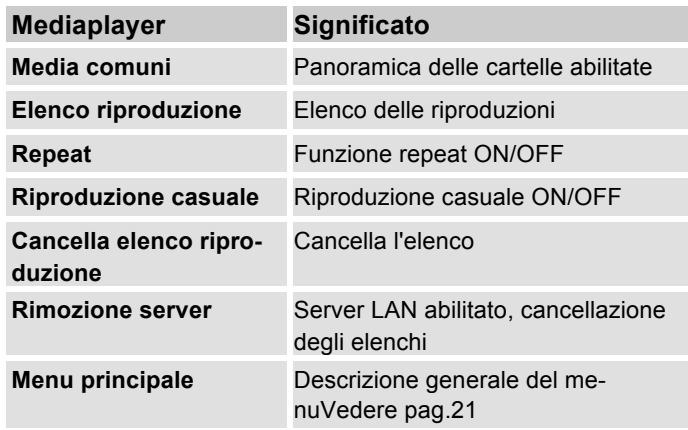

## **Accesso ai media comuni**

- → Se si è connessi alla rete WLAN:
- → Premere MODE 5, 30 ripetutamente, fino a far comparire **Riproduci musica**.
- Confermare **Media comuni >** con la manopola 9.
- $\rightarrow$  Quando le operazioni di ricerca sono concluse, selezionare il server UpnP / PC con la manopola 9.
- → selezionare l'elenco abilitato. Confermare ogni volta con la manopola 9.
- **→** Selezionare il tipo di media Musica > oppure effettuare un'altra ricerca.

Una volta concluso il processo di ricerca, vengono visualizzati i dati della directory. È ora possibile sfogliare gli album trovati oppure ordinare a seconda

- di tutte le canzoni
- del genere,
- dell'autore oppure a seconda
- della cartella.

Inoltre vi è un elenco della riproduzione e una funzione di ricerca.

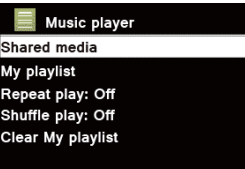

### **Navigazione nelle directory**

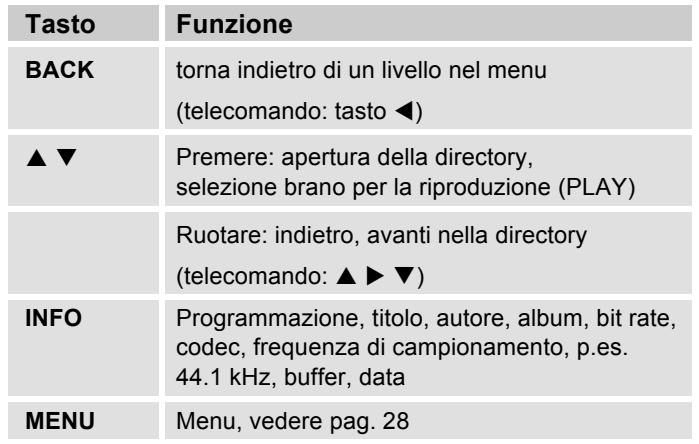

#### **Funzione di ricerca:**

È possibile anche effettuare la ricerca in base ai titoli, agli autori o agli album.

- → Con la manopola 9 selezionare <Cerca> e confermare con la manopola 9.
- → Immettere il nome (vedere pag. 17), quindi selezionare **OK** e confermare con la manopola 9.

## **Digital Media Receiver: Push**

Windows Media Player consente di ascoltare in streaming e di riprodurre sull'apparecchio i file audio salvati sul PC in "modalità Push".

#### **Nota:**

Requisiti necessari:

- Windows 7 o superiore
- Windows Media Player 12 o superiore
- Il PC e l'apparecchio devono essere nella stessa rete
- Lo streaming deve essere attivato

### **Attivazione dello streaming dei media**

- $\rightarrow$ Avviare Windows Media Player
- $\rightarrow$  Aprire il menu "Streaming" e selezionare "Attivare streaming dei media". Confermare nuovamente nella finestra che si è appena aperta.

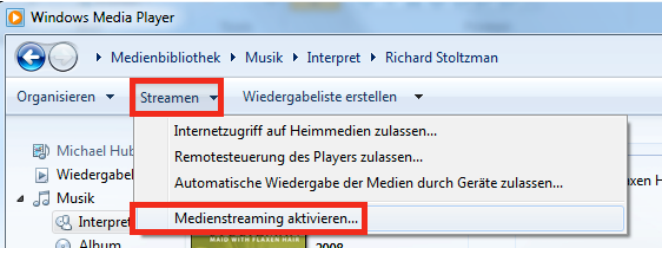

→ Ora abilitare l'accesso. Selezionare il campo "Abilitato" che compare accanto al nome dell'apparecchio.

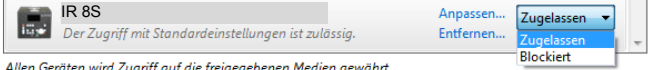

Allen Geräten wird Zugriff auf die freigegebenen Medien gewährt.

### **Riproduzione dei file audio**

- → Selezionare un brano e aprire il menu delle opzioni cliccando con il tasto destro del mouse.
- → Ora con "Riproduci su" è possibile selezionare l'apparecchio.

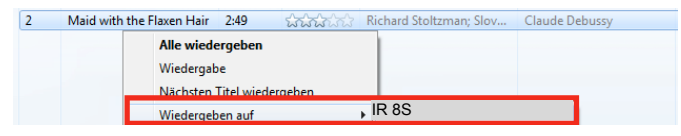

Si apre la finestra di riproduzione:

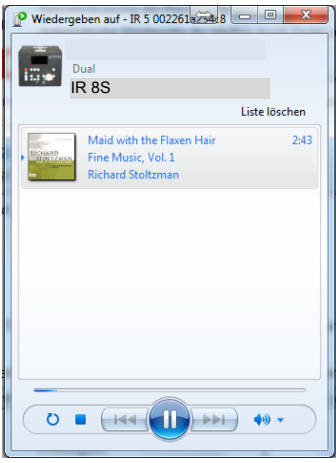

### **La funzione DAB Che cos'è il DAB+**

DAB è un nuovo formato digitale che permette di avere un suono limpido e senza fruscii.

Diversamente dalle tradizionali stazioni analogiche, con il DAB molte stazioni trasmettono sulla stessa frequenza. Ciò viene detto ensemble o multiplexer. Un ensemble è costituito dalla stazione radio e da numerosi componenti service o dati, che vengono trasmessi individualmente dalle stazioni. Per informazioni consultare www.digitalradio.de o www.digitalradio.ch.

#### **Compressione dei dati**

La radio digitale sfrutta le caratteristiche del sistema uditivo umano. L'orecchio umano non percepisce suoni al di sotto di una certa soglia di volume. I dati che si trovano al di sotto di questa soglia, detta "udibilità della soglia al silenzio", possono quindi essere filtrati. Ciò è possibile perché in un flusso di dati digitale di ogni unità di informazioni è memorizzato anche il suo volume, relativo ad altre unità. In un segnale audio, inoltre, i dati con un volume inferiore a un determinato limite vengono coperti da quelli con volume maggiore. Tutte le informazioni audio in un brano di musica che cadono sotto la cosiddetta soglia di mascheramento uditivo, possono essere filtrate dal segnale da trasmettere. Ciò porta a una riduzione del flusso di dati da trasmettere senza che l'ascoltatore possa percepire una differenza di

suono (HE AAC v2 - procedimento di codifica aggiuntivo per DAB+).

#### **Audiostream**

Gli audiostream della radio digitale sono flussi di dati costanti, che contengono frame MPEG 1 Audio Layer 2 o AACHE, con cui rappresentano le informazioni acustiche. Ciò permette di trasmettere i programmi radiofonici tradizionali e di ascoltarli. La radio digitale offre non solo un'eccellente qualità del suono, ma anche informazioni supplementari. Esse possono riferirsi al programma in corso (DLS ad es. titolo, interprete) oppure essere indipendenti (ad es. notiziari, meteo, traffico, consigli).

### **Ricezione radio DAB**

#### **Service, selezione e ricerca**

L'apparecchio inizia automaticamente la ricerca delle stazioni non appena viene acceso per la prima volta. Se non si dovesse ricevere alcuna stazione, sul display viene visualizzato il messaggio "Nessuna stazione trovata". Ciò significa che non c'è ricezione oppure che la ricezione è molto debole. In questo caso occorre modificare la posizione dell'apparecchio.

## **Uso dell'apparecchio in modalità DAB**

## **Ricerca con il DAB**

La ricerca automatica "Ricerca completa" esegue una scansione di tutti i canali DAB e trova quindi tutte le stazioni che trasmettono nell'area di ricezione.

→ Alla prima accensione l'apparecchio esegue automaticamente una ricerca.

In alternativa:

- → Premere il tasto MENU 11. Il menu si apre.
- Ruotando la manopola 9 selezionare **> Ricerca completa**. Confermare premendo la manopola 9.
- → La ricerca inizia, sul display viene visualizzata la barra di avanzamento. Al termine della ricerca delle emittenti viene visualizzato l'elenco delle emittenti

### **Selezione di stazioni**

- **→** È possibile verificare sull'apparecchio la stazione trovata. A tal fine, premere TUNE/VOL e ruotare la manopola 9.
- → Per selezionare un'emittente, premere la manopola 9.

#### **Nota:**

图 Vollständiger Suchlaut Stationen: 14 **Suchlauf** 

Se nessun tasto viene premuto, dopo 10 secondi la radio ritorna automaticamente alla stazione precedente.

Se non è stata trovata alcuna stazione, verificare l'antenna telescopica, estrarla e allungarla completamente. Eventualmente cambiare il luogo in cui si trova l'apparecchio.

**→** Verificare se nelle vicinanze vengono trasmesse stazioni radio digitali. Osservare le avvertenze a pag. 14.

### **Ricerca manuale delle stazioni**

- → Premere il tasto MENU 11. Il menu si apre.
- $\rightarrow$  Ruotando la manopola 9, selezionare l'opzione menu **> Impostazione manuale**. Confermare premendo la manopola 9.
- → Ruotare la manopola 9 per scorrere le etichette da 5A a 13 F e le relative frequenze.
- → Premere la manopola 9 per aprire l'ensemble.
- → Una volta trovato il segnale, le stazioni vengono salvate automaticamente.
- La ricerca manuale delle stazioni è quindi conclusa.

34

### **Memorizzazione delle stazioni DAB**

La memoria programmi può memorizzare fino a 15 stazioni nell'area DAB.

#### **Nota:**

Le stazioni memorizzate permangono anche in caso di assenza di corrente.

→ Telecomando: salvare le emittenti impostate premendo a lungo il tasto numerico.

Oppure:

- **→** Impostare la stazione desiderata.
- → Premere il tasto PRESET 8 in modo prolungato. Compare il messaggio "Salva stazione".
- → Ruotando la manopola 9, selezionare la posizione di programma 1 – 15.
- → Confermare con la manopola 9. Compare "Salvato".

#### **Selezione delle stazioni programmate**

- → Telecomando: Premere il tasto numerico desiderato. Oppure:
- → Premere il tasto PRESET 8: sul display compare la scritta "Elenco stazioni".
- → Ruotando la manopola 9, selezionare la posizione di programma 1 – 10.
- → Confermare premendo la manopola 9.

Se non è stata memorizzata nessuna stazione radio nella posizione di programma selezionata compare "**Memoria vuota**".

### **Cancellazione di un'emittente memorizzata**

**→** Salvare una nuova stazione nel posto di memoria abbinato al tasto Preset.

### **Regolazione del volume**

Il grado di compressione compensa le oscillazioni dinamiche e quindi le variazioni di volume in arrivo.

- → Premere il tasto MENU 11. Ruotando la manopola 9, selezionare **> Regolazione del volume**.
- → Confermare premendo la manopola 9.

Ruotando la manopola 9 , selezionare il grado di compressione:

- DRC alto compressione elevata
- DRC basso compressione bassa
- DRC disattivato compressione disattivata.
- $\rightarrow$ Confermare premendo la manopola 9.

### **DAB: cancellazione di stazioni non attive**

È possibile eliminare le stazioni radio che non trasmettono più.

- → Premere il tasto MENU 11. Ruotando la manopola 9, selezionare **> Emittente inattiva**.
- → Confermare premendo la manopola 9.
- **→** Ruotando la manopola 9, selezionare > Si e confermare premendo la manopola 9.

## **Visualizzazione delle informazioni**

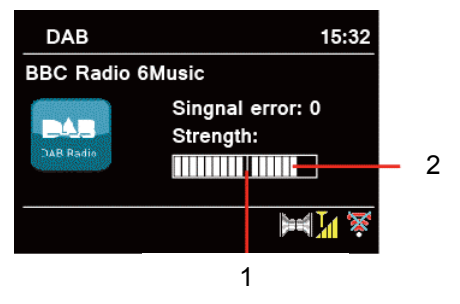

 $\rightarrow$  Premendo ripetutamente il tasto INFO 6 è possibile scorrere tra diverse informazioni, come ad es. tipo di programma, nome multiplex, frequenza, tasso di errore del segnale, velocità bit dei dati, formato del programma, vedere pag. 44.

#### **Potenza del segnale:**

- La marcatura 1 indica il livello necessario.
- Le linee 2 indicano la potenza del segnale.
- Le stazioni, la cui potenza di segnale si trova al di sotto del livello richiesto, non inviano un segnale sufficiente.

La marcatura mostra il livello necessario.

 Le stazioni, la cui potenza di segnale si trova al di sotto del livello richiesto, non inviano un segnale sufficiente.

## **Sequenza delle emittenti**

Impostando la **sequenza di stazioni** è possibile stabilire il tipo di classificazione per le singole emittenti:

- alfanumerica
- offerente
- attiva

## **Dynamic Label Plus**

Informazioni di testo che accompagnano il programma, come ad es. interprete, titolo del brano, nome dell'album, ecc., nonché l'eventuale copertina dell'album vengono visualizzate sul display della radio (se l'offerente del programma supporta il servizio).

## **Utilizzo della radio FM**

- Con il tasto MODE 5, 30 passare a **FM**. All'occorrenza premere ripetutamente il tasto.
- → Orientare l'antenna telescopica ed estrarla per l'intera lunghezza.
- → A questo punto è visualizzata la frequenza e "Radio Text", se viene ricevuta un'emittente. Nel caso in cui si riceva un segnale RDS, viene visualizzato il nome della stazione e gli eventuali messaggi di testo (Radiotext).
- Alla prima accensione, la frequenza è impostata su 1 87,5 MHz.
- **→** Se avete già impostato o salvato un'emittente, la radio trasmette la stazione impostata per ultima.

### **Selezione manuale della stazione emittente**

→ Premere TUNE/VOL. Ruotare la manopola 9 per impostare la frequenza: ciò varia gradualmente la frequenza di ricezione verso l'alto o verso il basso. In FM in fasi da 0,05 MHz. In questo modo è possibile impostare anche stazioni emittenti più deboli la cui frequenza è nota. Telecomando: ▲ ▼

### **Ricerca automatica delle stazioni**

→ Premere la manopola 9, per avviare la ricerca automatica delle emittenti. Sul display la frequenza delle stazioni scorre verso l'alto. La ricerca automatica delle stazioni trova solo le stazioni con un forte segnale. Le stazioni deboli possono essere impostate solo manualmente.

 $\rightarrow$  Quando viene trovata una stazione FM con un segnale sufficientemente potente, la ricerca si arresta e inizia la riproduzione dei programmi della stazione.

#### **Nota:**

Nel menu è possibile regolare la sensibilità della ricerca automatica delle emittenti.

La relativa frequenza delle emittenti è visualizzata sul display.

#### **Nota:**

di norma si ricevono stazioni radio FM in tono stereo e sul display si illumina il simbolo Stereo. (Due altoparlanti).

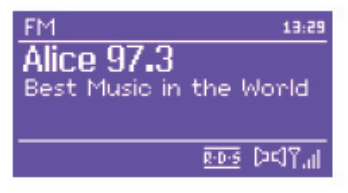

Se la ricezione FM in qualità

stereo è disturbata, è possibile impostarla nel menu "**Solo mono**". In questo modo la ricezione è meno disturbata.

#### **Nota:**

**→** Per sintonizzare stazioni più deboli si consiglia di utilizzare la selezione manuale delle stazioni.

**→** Nel menu Ricerca automatica è possibile impostare se la ricerca automatica delle stazioni riguarda solo emittenti con un forte segnale (**solo stazioni con forte segnale: Sì**) o tutte le stazioni emittenti (**solo stazioni con forte segnale: No**).

### **Memorizzazione delle emittenti (PRESET)**

- → Telecomando: salvare le emittenti impostate premendo a lungo il tasto numerico. Oppure:
- **→** Impostare la stazione desiderata.
- → Premere il tasto PRESET 8 in modo prolungato. Compare il messaggio "Salva stazione".
- → Ruotando la manopola 9, selezionare la posizione di programma 1 – 10.
- → Confermare con la manopola 9. Compare "Salvato".

### **Selezione delle stazioni programmate**

- → Telecomando: Premere il tasto numerico desiderato. Oppure:
- → Premere il tasto PRESET 8: sul display compare la scritta "Elenco stazioni".
- → Ruotando la manopola 9, selezionare la posizione di programma 1 – 10.
- → Confermare premendo la manopola 9.

Se non è stata memorizzata nessuna stazione radio nella posizione di programma selezionata compare "**Memoria vuota**".

### **Cancellazione di un'emittente memorizzata**

 $\rightarrow$  Salvare una nuova stazione nel posto di memoria abbinato al tasto Preset.

### **Panoramica menu FM**

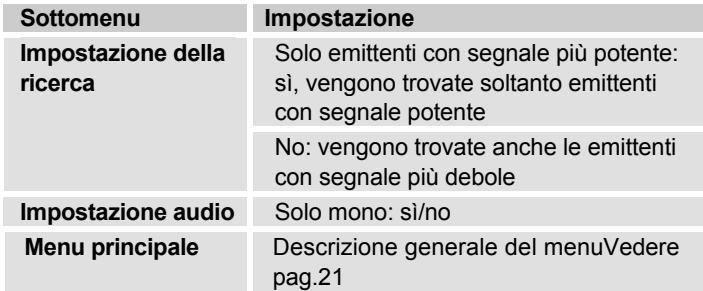

### **Ricezione in FM con informazioni RDS**

RDS è un procedimento per la trasmissione di informazioni aggiuntive tramite la stazione emittente FM. Inviare le disposizioni con RDS: p.es. il nome della stazione emittente o il tipo di programma che viene visualizzato sul display.

Nel momento della ricezione di una stazione emittente FM che trasmette le informazioni RDS, sul display compare il nome della stazione e il simbolo RDS.

**→** Con il tasto INFO 6 è possibile spostarsi su PTY, testo della radio, data, frequenza.

## **Impostazione dell'ora e dell'orario di sveglia**

#### **Nota:**

Dopo la messa in funzione e il primo utilizzo della radio, verificare l'ora ed eventualmente reimpostarla. In caso di interruzione della corrente, è necessario reimpostare l'ora.

L'ora viene impostata automaticamente tramite rete W-LAN (Internet) o DAB.

L'ora viene visualizzata in standby. Si possono programmare due diversi orari di sveglia. Quando la funzione di sveglia è attiva, è visualizzato il simbolo della sveglia (campana).

#### **Nota**:

Dopo aver impostato un'emittente DAB od aver attivato un collegamento Internet, la data e l'ora vengono automaticamente aggiornate.

 È possibile modificare la visualizzazione dell'ora nel relativo menu.

## **Impostazione della sveglia**

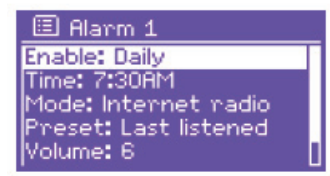

- Premere il tasto ALARM 24 con dispositivo **acceso**.
- $\rightarrow$ Selezionare l'orario di sveglia, p.es. **Sveglia 1**.
- $\rightarrow$  Si possono selezionare le seguenti impostazioni (per modificare il valore ruotare la manopola 9; per adottare l'impostazione: premere la manopola 9).

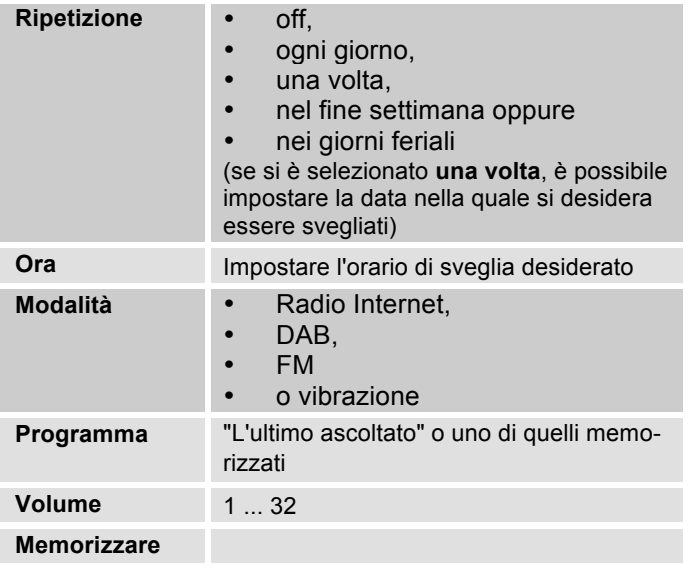

- → Selezionare "Salva" e confermare premendo la manopola 9.
- **→** Compare > Sveglia memorizzata. L'impostazione è memorizzata.
- → La funzione di sveglia impostata viene visualizzata sul display dal relativo simbolo.

Non appena arriva l'ora di sveglia impostata, l'apparecchio si accende con la fonte e il volume selezionati.

#### **Nota:**

In caso di interruzione di corrente o qualora la spina sia stata inavvertitamente staccata, la sveglia **non** funziona.

- Verificare l'ora.

### **Disattivazione della sveglia dopo l'allarme**

- $\rightarrow$  Premere il tasto  $\mathcal{O}_1$  per disattivare la sveglia.
- → Premere la manopola 9 o SNOOZE 23, per attivare la funzione SNOOZE. Modificare il tempo di SNOOZE premendo più volte la manopola 9.

## **Spegnimento della sveglia**

- → In modalità standby premere ripetutamente il tasto ALARM 24.
- → I singoli orari di sveglia vengono attivati o disattivati.
- → Sul display sono visualizzati conseguentemente i simboli di sveglia.

### **Come utilizzare la funzione SLEEP**

È possibile impostare il periodo di tempo (0 - 60 minuti) a intervalli di 15 minuti, trascorso il quale l'apparecchio in qualsiasi modalità operativa passa in standby.

- → Premere ripetutamente il tasto SLEEP 25.
- → In alternativa: premere il tasto MENU 11. Nel menu principale selezionare **> Snooze** (ruotare e premere la manopola).
- → Impostare il tempo di sleep desiderato ruotando la manopola 10 e confermare premendo la manopola 10.

Trascorso il tempo impostato l'apparecchio passa automaticamente in standby.

## **Selezione delle impostazioni del sistema**

- Premere MENU. Nel menu principale selezionare **Impostazioni di sistema >** e premere la manopola 9.
- → Navigare con la manopola 9 nel sottomenu ed aprire la voce desiderata con la manopola 9.

Sono a disposizione le seguenti voci di sottomenu:

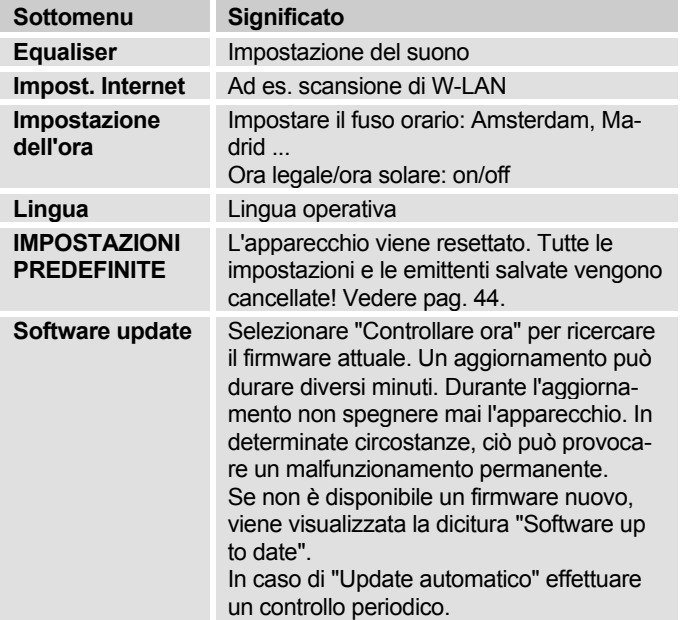

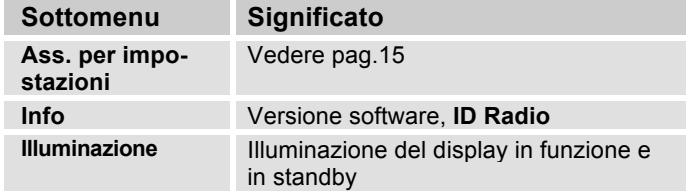

### **Impostazione ora**

Sono a disposizione le seguenti voci di sottomenu:

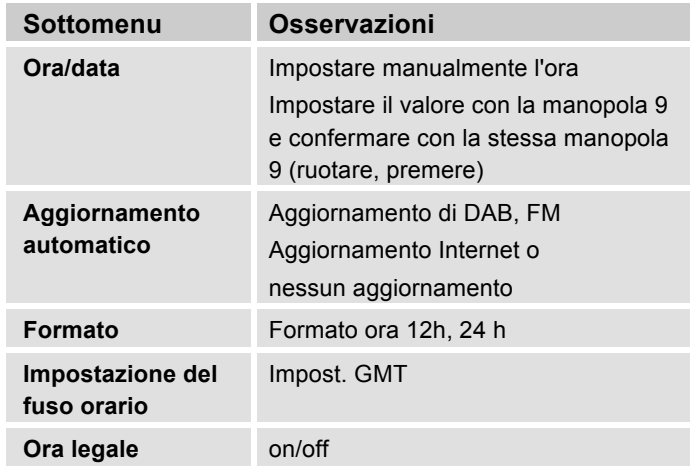

## **Panoramica menu impost. Internet**

Con la manopola 9 selezionare il sottomenu ed aprire la voce desiderata con la manopola 9.

Sono a disposizione le seguenti voci di sottomenu:

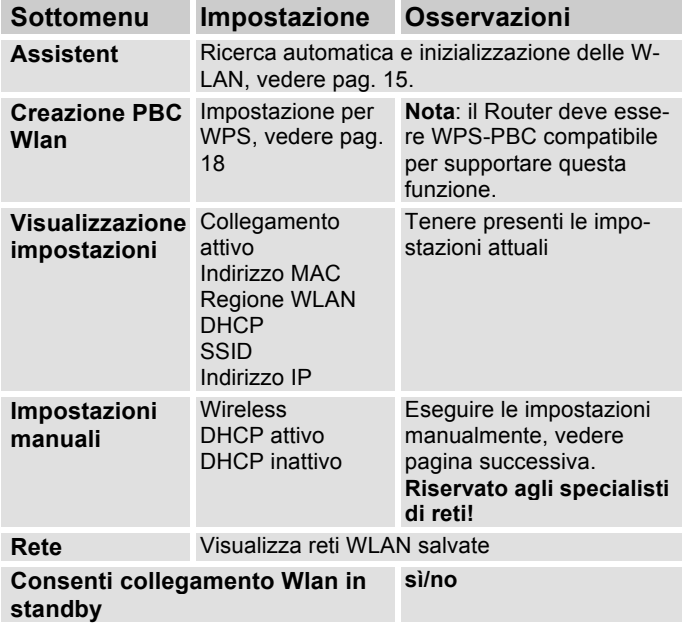

## **Impostazioni manuali**

Servirsi di questa opzione per configurare a mano le impostazioni di rete.

Gli utenti **esperti** possono eseguire le impostazioni manuali in 9 passaggi attraverso un processo dettagliato e definito per l'utente per aggiungere una nuova rete **Wlan** senza cavo.

#### **Nota:**

- $\cdot$  Con il tasto BACK 10 o  $\triangleleft$  del telecomando è possibile tornare indietro al precedente menu di impostazione.
- Scegliere opzioni con la manopola 9 e confermare la propria scelta con la stessa manopola 9.
- Inserire il nome (SSID) o la chiave (Key) come descritto a pag. 17.

## **Impostazioni predefinite**

Per una completa cancellazione della memoria dell'apparecchio eseguire un **RESET**. In questo modo vengono ripristinate le impostazioni predefinite.

Le impostazioni predefinite vengono richiamate tramite il menu **Impostazioni di sistema >**.

**→** Con la manopola 9 selezionare Si e premere la manopola 9. L'apparecchio viene resettato.

Viene cancellata l'intera memoria, incluso WEP / WPA e le registrazioni utenti. Dopo il RESET, WEP / WPA e le registrazioni utenti devono essere reinseriti.

**Attenzione**: le impostazioni dell'utente verranno cancellate.

 $\rightarrow$ Per annullare, selezionare **No** con la manopola 9.

## **Richiamo di visualizzazioni del display**

Premendo il tasto INFO 6 si possono ad es. visualizzare le seguenti informazioni:

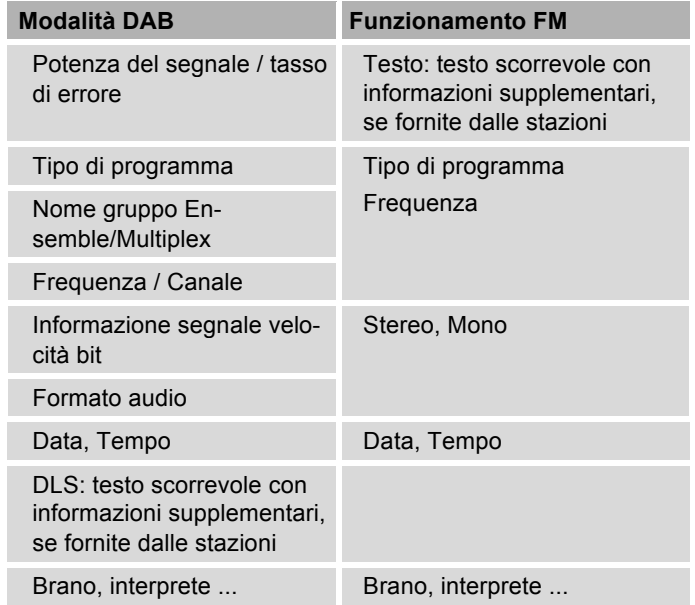

## **Come pulire l'apparecchio**

# **Scossa elettrica!**

Per evitare il pericolo di scossa elettrica, non pulire l'apparecchio con un panno umido o con l'acqua corrente. Prima della pulizia staccare la spina.

#### **ATTENZIONE!**

Non usare spugne abrasive, polvere abrasiva e solventi come alcol o benzina.

→ Pulire la custodia con un panno morbido, inumidito con acqua.

## **Come eliminare le anomalie**

Se l'apparecchio non funziona come previsto, effettuare una verifica utilizzando le seguenti tabelle.

Se non si riesce a eliminare l'anomalia seguendo le verifiche descritte, contattare la casa produttrice.

## **Problemi con la W-LAN**

#### **Possibile causa/rimedio**

Verificare se un PC è in grado di accedere a Internet e visualizzare pagine aggiornate.

Verificare se è disponibile un server DHCP (leggere in proposito le istruzioni d'uso del proprio Access-Point, router). In questo caso è possibile impostare le impostazioni predefinite (vedere pag. 43) oppure mediante wizard vedere pag. 15 .

In alternativa assegnare un indirizzo IP statico. In questo caso regolare manualmente le impostazioni predefinite. Vedere pag. 43.

Verificare eventualmente le impostazioni firewall del proprio router. L'apparecchio deve poter accedere all'UDP e alle porte TCP 80, 554, 1755.

Abilitare l'accesso dell'indirizzo MAC della radio nel proprio router. L'indirizzo MAC della radio si trova a pag. 43. Voce di menu "Visualizzazione impostazioni".

#### **Possibile causa/rimedio**

Nel caso di WLAN con codifica:

Verificare se è stato immesso il codice di accesso (WEP/WPA key) esatto. Se dopo l'accensione dell'apparecchio e la ricerca di una rete compare "Collegamento fallito", verificare se è stato inserito il codice esatto. Se non è possibile eliminare il problema, verificare la configurazione della rete.

Il collegamento di rete funziona, ma non è possibile riprodurre determinate emittenti:

### **Problemi con la riproduzione delle emittenti**

#### **Possibile causa/rimedio**

1. L'emittente potrebbe avere un altro fuso orario e non trasmettere in tale ora del giorno.

2. L'emittente ha raggiunto il numero massimo di ascoltatori in contemporanea.

3. L'emittente potrebbe avere cessato l'attività.

4. Il link di questa emittente potrebbe non essere più aggiornato.

5. Il collegamento Internet con l'emittente selezionata potrebbe essere troppo lento, perché si trova in una regione remota. In questo caso cercare di attivare l'emittente radio tramite un PC.

## **Problemi con la radio**

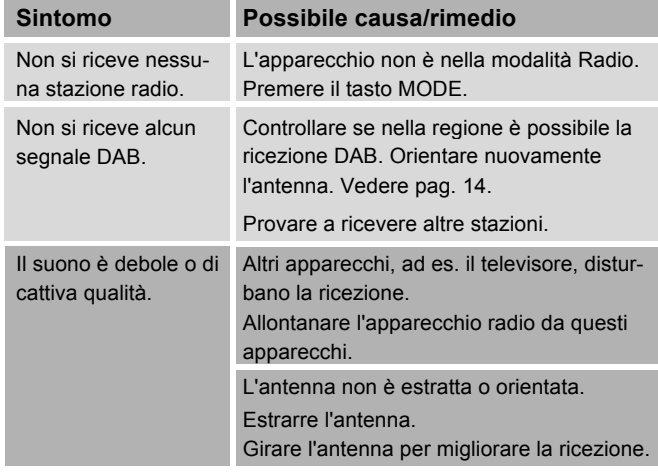

## **Problemi con l'apparecchio**

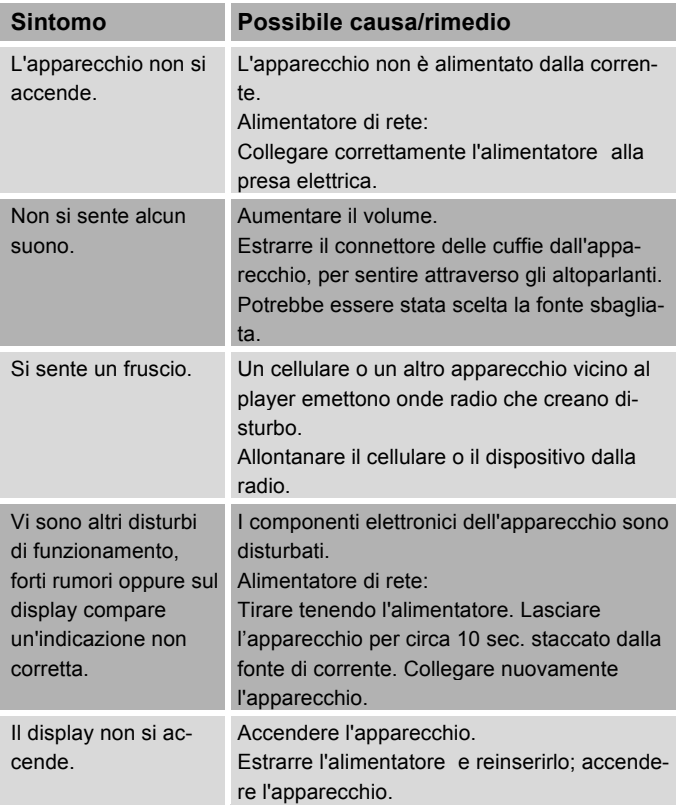

## **Dati tecnici**

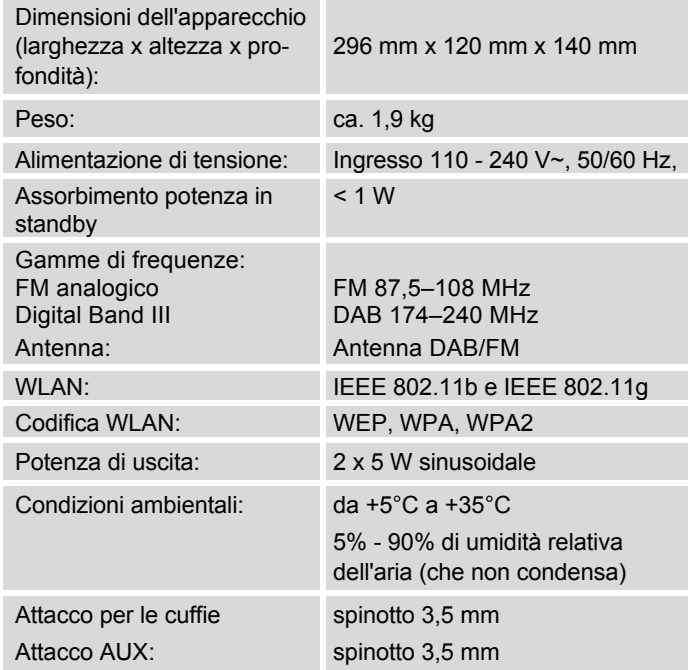

Windows è un marchio registrato della Microsoft Inc.

Con riserva di modifiche tecniche ed errori.

Le dimensioni sono approssimative.

### **Direttive e norme**

Questo prodotto è conforme

- alla direttiva sulla bassa tensione (2006/95/CE),
- alla direttiva CEM (2004/108/CE),
- alla direttiva di marchio CE e
- alla direttiva 1999/5/CE (RTTE).

Il testo completo della Dichiarazione di conformità si trova in:

http://dgc-electronics.de/files/DOC/

 $C \in$ 

## **Come contattare il produttore**

DGC GmbH Graf-Zeppelin-Str.7

D-86899 Landsberg

www.dual.de

## **Indicazioni per lo smaltimento**

### **Smaltimento dell'imballaggio**

Durante il trasporto, il vostro nuovo apparecchio è stato protetto dall'imballaggio. Tutti i materiali usati sono ecologicamente compatibili e riutilizzabili. Contribuite anche voi smaltendo l'imballaggio nel rispetto dell'ambiente. Potete reperire informazioni sui sistemi di smaltimento presso il vostro rivenditore o il vostro centro di smaltimento comunale. Prima dello smaltimento dell'apparecchio rimuovere le batterie.

# **Pericolo di soffocamento!**

Non lasciare l'imballaggio e relativi componenti ai bambini.

Esiste il pericolo di soffocamento a causa delle pellicole e di altri materiali di imballaggio.

## **Smaltimento dell'apparecchio**

I vecchi apparecchi non sono rifiuti privi di valore. Grazie allo smaltimento nel rispetto dell'ambiente, è possibile recuperare materie prime utili. Informarsi presso la propria amministrazione cittadina o comunale circa le opportunità di smaltimento adeguato ed ecologico dell'apparecchio.

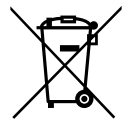

**Questo apparecchio è contrassegnato in conformità alla direttiva 2002/96/CE relativa ai vecchi apparecchi elettrici ed elettronici (WEEE).**

**Una volta terminato il suo ciclo di vita, questo prodotto non deve essere smaltito tra i normali rifiuti domestici, ma deve essere consegnato presso un punto di raccolta per il riciclaggio di apparecchi elettrici ed elettronici. Il simbolo sul prodotto, sul manuale d'uso o sull'imballaggio richiama a tale aspetto. I materiali vanno riciclati in base al proprio simbolo. Con il riutilizzo, il recupero dei materiali o altre forme di riciclaggio di vecchi apparecchi si contribuisce in modo decisivo alla protezione del nostro ambiente.**

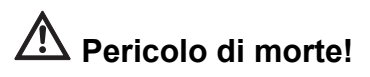

Quando l'apparecchio non funziona più, scollegare l'alimentatore dalla rete. Tagliare il cavo di rete e rimuoverlo insieme alla spina.